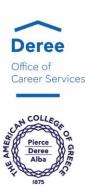

## **Meeting Platforms**

Under each **employer's profile information**, check the 1-on-1 chat instructions to see which platform the employer will conduct the chat. See below the links of different platforms (Zoom, MS Teams, Skype, Google Meet, Whereby) to see how to connect.

When joining an employer chat, instead of downloading Zoom, GoToMeeting, etc., select the option to join the meeting online and it will be faster to join. See instructions below for help:

## All Available Platforms: Links to each Basic Troubleshooting

Zoom: <u>How to Join a Meeting</u>

Quick start guide for new users

MS Teams: MS Teams Meetings & Calls

Join by link: All you need to join a Teams meeting is a link.

Click the link provided by the representative to be taken to a page where you can choose to either join on the web or download the desktop app. If you already have the Teams app, the meeting will open there automatically.

If you do not have a Teams account and the organizer has allowed it, you may have the option to enter your name to join the meeting as a guest. If you do have a Teams account, select **Sign** in to join with access to the meeting chat and more. Then, depending on the organizer's settings, you may join the meeting right away or go to the lobby where people in the meeting can admit you.

- Whereby: Whereby Troubleshooting
- Skype: Join a Conversation Link with Skype Account

Join a Conversation Link as a Guest

You can also reach our support team via Facebook Messenger ACG Career Services <a href="https://www.facebook.com/ACGDereeCareerServices">https://www.facebook.com/ACGDereeCareerServices</a>